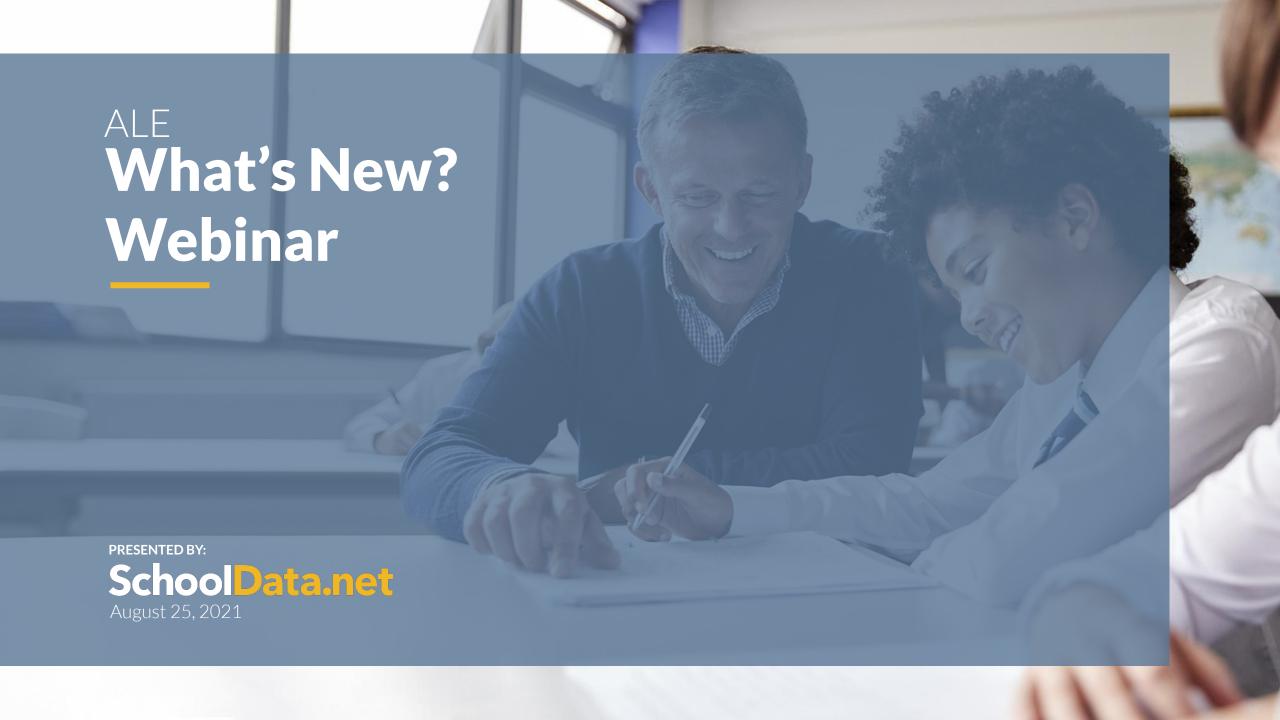

### **TODAY'S AGENDA**

- System Level Updates
- Changes for Certificated Teachers
- Reminders and Coming Soon
- Help & Support

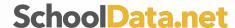

## **HOW TO CHAT**

- GoToMeeting Toolbar
- Type
- Choose who to send to

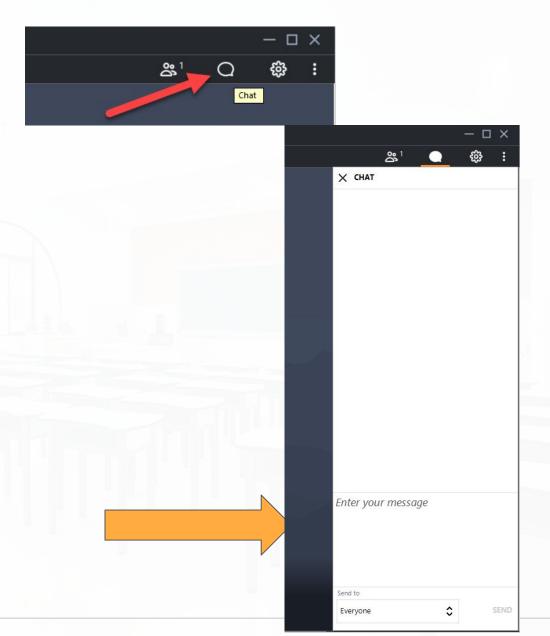

### **COURSE REGISTRATION AND RESOURCES**

- Course Registration
  - Register for additional courses
  - Registered courses display as enrolled

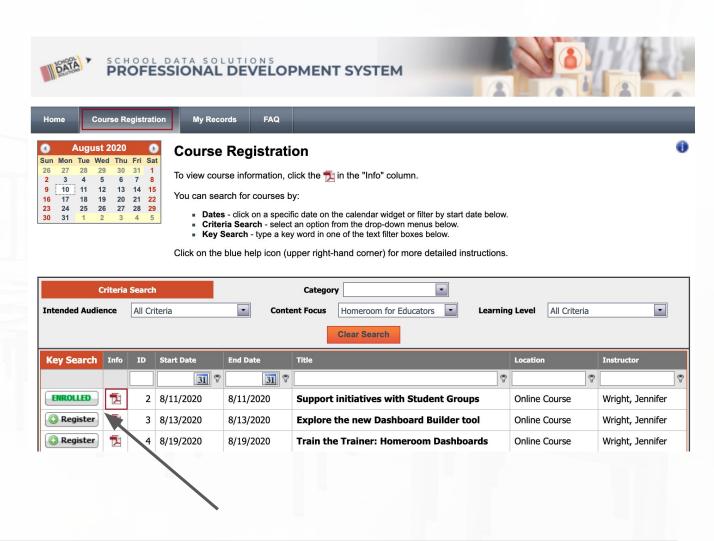

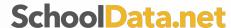

#### **MY COURSES**

- View Course Details pdf
- Email Questions
- Complete Course Evaluation
  - We appreciate your feedback!
  - Available for 10 days
- Cancel Registration

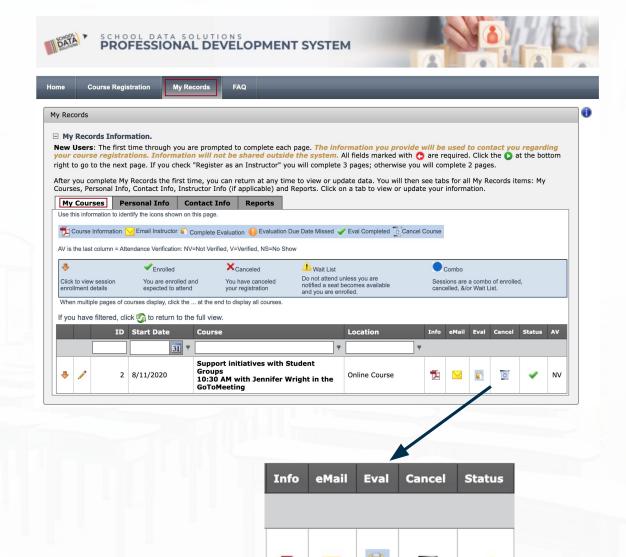

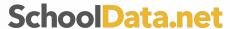

### **CLOCK HOUR TRANSCRIPTS**

- Print Clock Hour Transcript from ProDev portal
  - My Records \improx Reports
- Transcript available 2 weeks after course
- Contact <u>support@schooldata.net</u> with questions

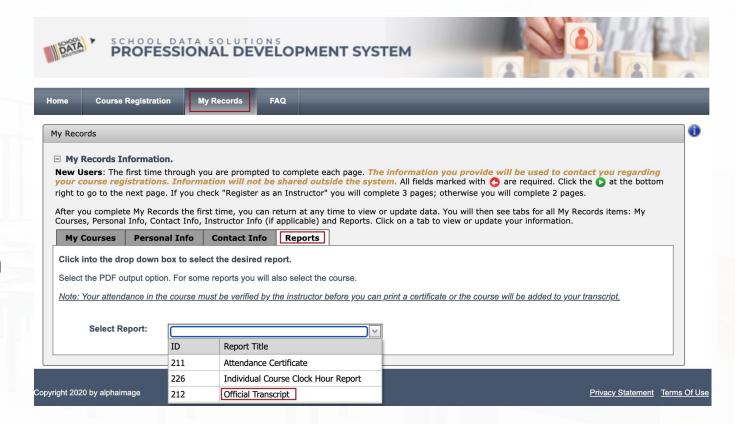

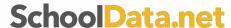

### ATTENDANCE VERIFICATION FOR CLOCK HOURS

#### Before logging off the GoToMeeting, show you attended for clock hours

- From the GoToMeeting, be sure your NAME and EMAIL address used for registration is reflected so we know you attended
- On your name, click the down arrow
- Click Edit Your Name and Email...
- Questions: <a href="mailto:support@schooldata.net">support@schooldata.net</a>

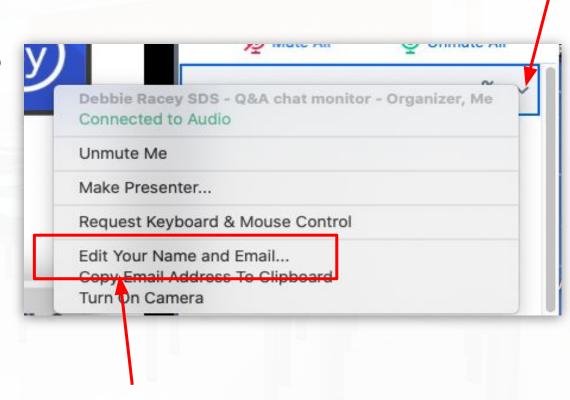

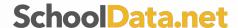

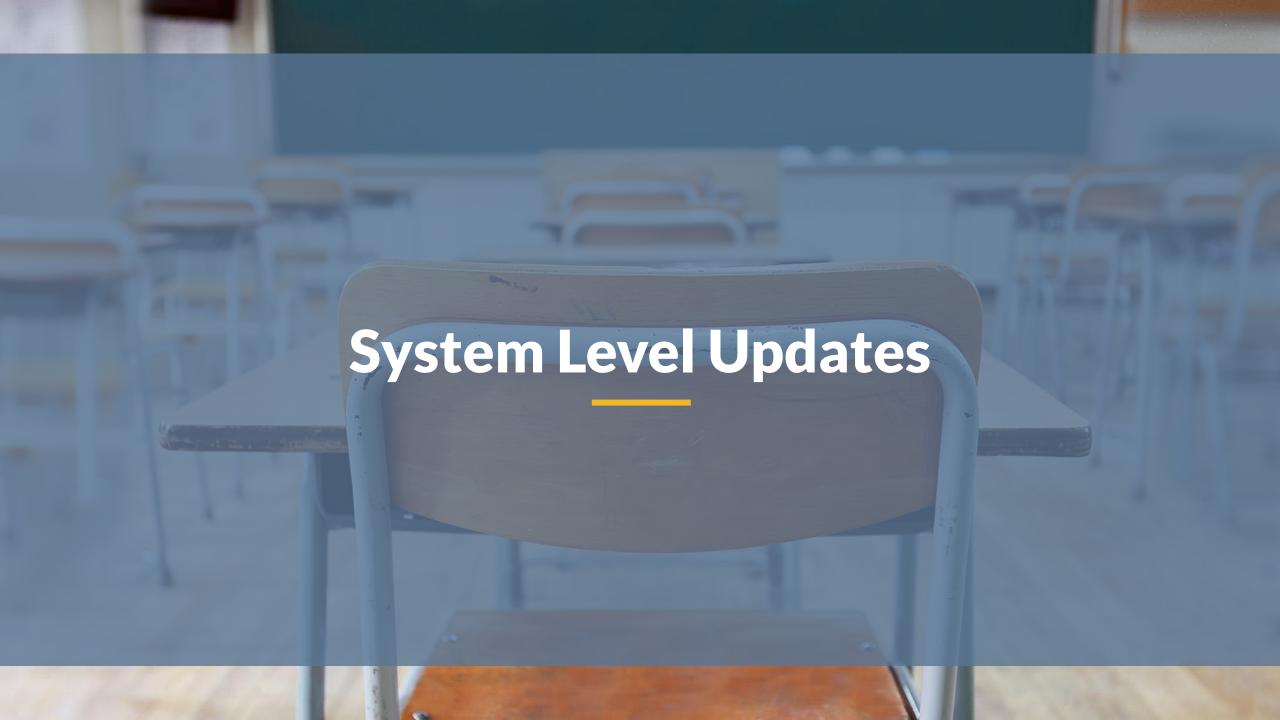

### **Event Calendar**

- Registrar can schedule events
  - Manage>Event Calendar
- Currently any user can view calendar & register
- Parents have ability to add student
- Further enhancements coming
- New Help Doc <u>here</u>

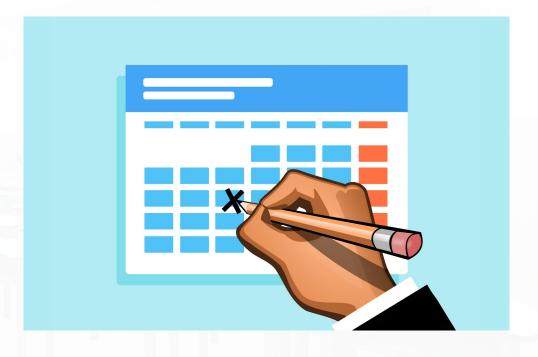

## **Configurable Monthly Progress**

- Data Admin Role>>Monthly
  Progress Settings
- Existing fields can be shown/hidden
- Future enhancements will include additional fields
- New Help Doc here

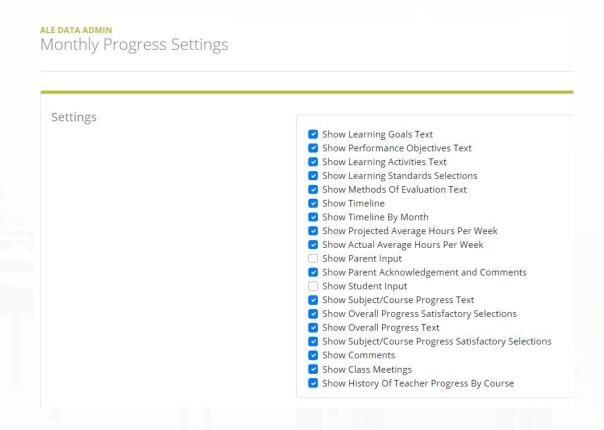

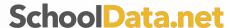

## **Re-enrolling or Dual Enrolled Students**

- Previously, limit was one SLP per year, per student, per district
- Updated so that each student can have one active
  SLP at a time per subdomain
- To generate second SLP for a student after they have withdrawn, original SLP must be concluded

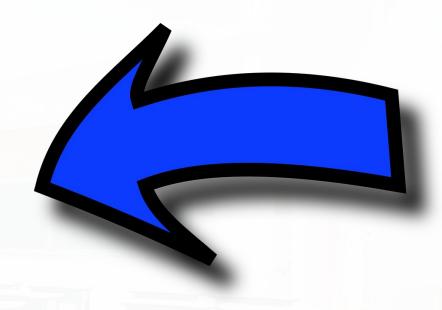

### **Monitor Intervention Plans**

- New page for Program Manager and Secretary
- Intended to view any plans existing on a particular date
- Responsible/Supplemental Educator can click to view plan or print plan via row action

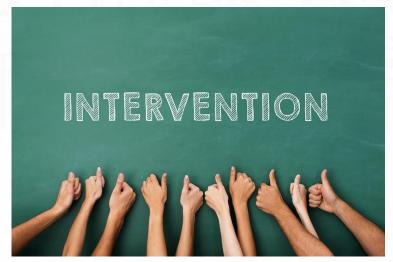

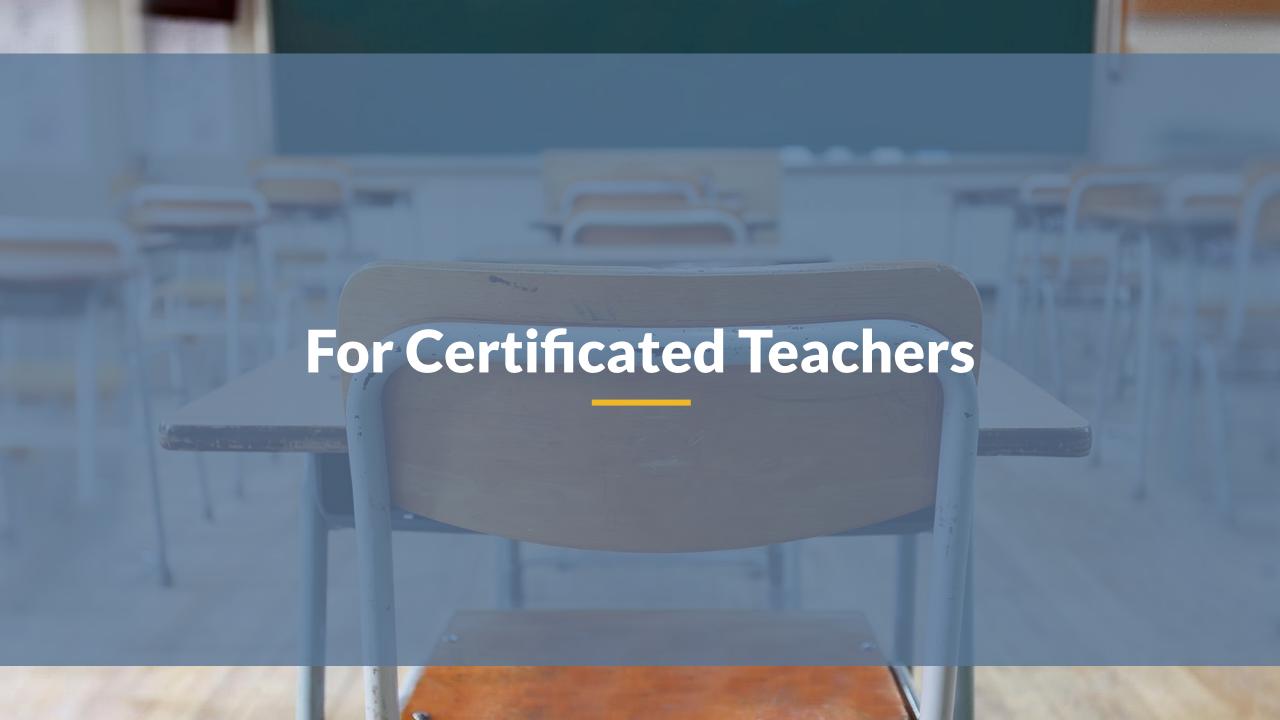

## **Attendance Updates**

- Configurable Attendance Designations per district
- "Notify Secretary" column removed for planner view districts
- Attendance Taking Completed Button
- All "Attendance Recorded" columns replaced with "Attendance Completed"

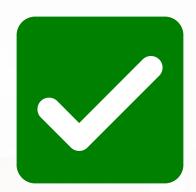

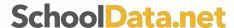

## **Mass Approving Student Learning Plans**

- Via "My SLPs" page
- Use selected row actions and blue "Selected Actions" button
- PDF, date and logged in user captured
- Updated Help Doc <u>here</u>

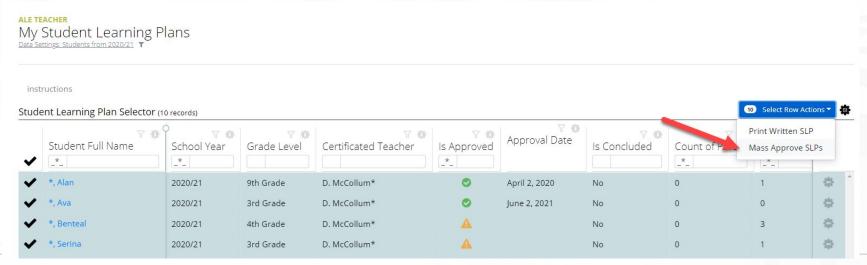

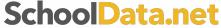

## **New Cert Teacher Summary Page**

- Tabs to surface all items user needs to take action on
  - Unapproved WSLPS
  - Weekly Contact Missing
  - Monthly Progress incomplete
  - Class Attendance

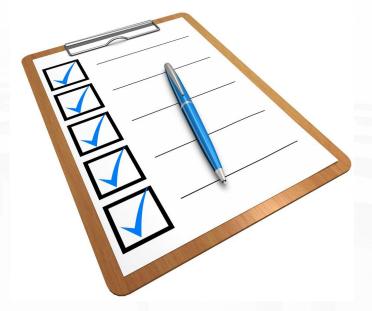

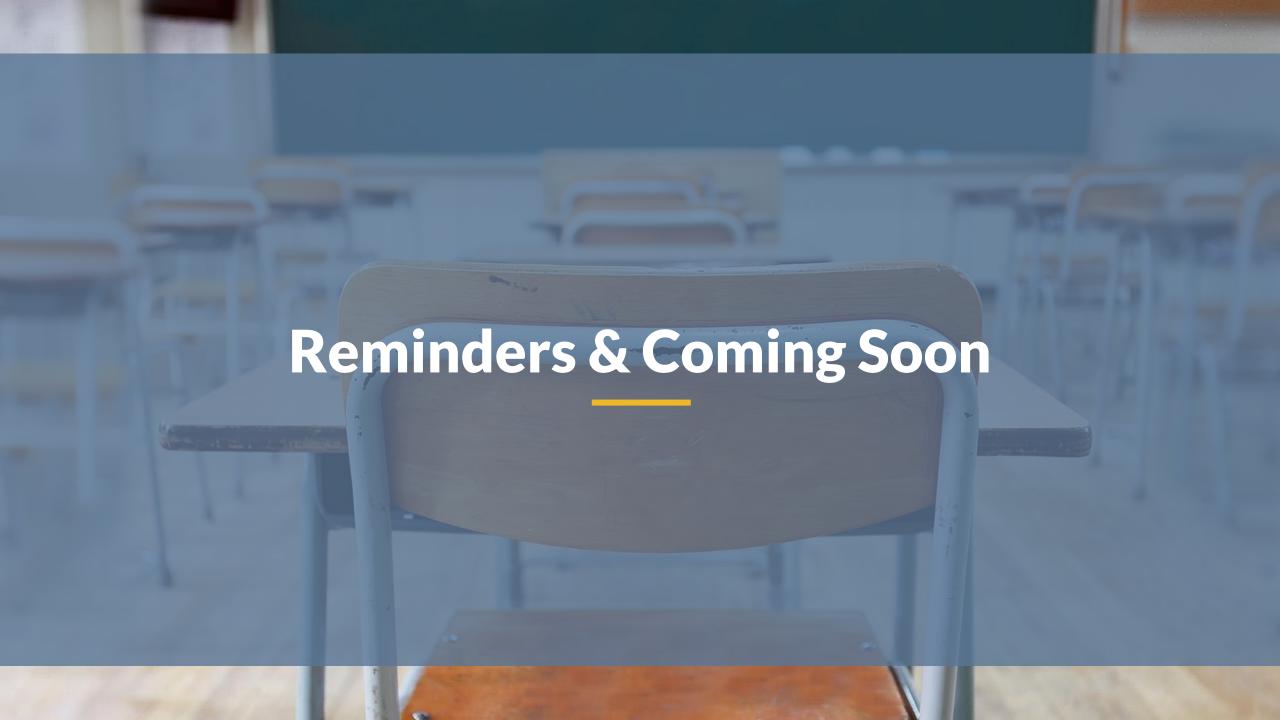

### **Reminder: New State Course Codes List**

- List of active state course codes updated for 2021/22
  - WA006 retired
  - All "N" Course Codes
    - 01037N ——— 01037

https://www.k12.wa.us/data-reporting/reporting/cedars

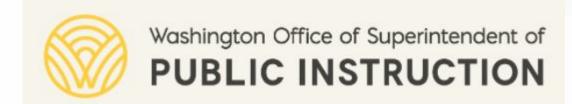

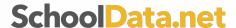

## **Truancy Tools**

- https://www.k12.wa.us/sites/default/files/public/students upport/pubdocs/Guide%20to%20Offering%20Alternative %20Learning%20Experiences%20Final 2021-22.pdf
- Recording missed contact with valid justification
- Days since last contact
  - Based on school year start/end date
  - And, excluded days

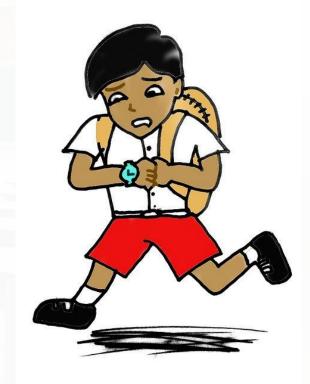

## **FTE & Enrollment Reporting**

- New Reports:
  - FTE Reconciliation Report
  - Enrollment Summary by District
  - Student Enrollment Details Download
- Webinar Friday, August 27 at 9:00 am

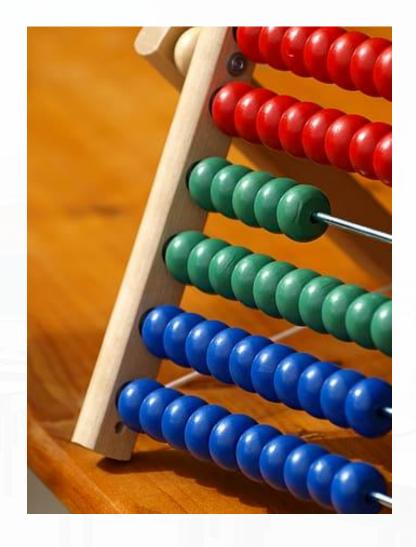

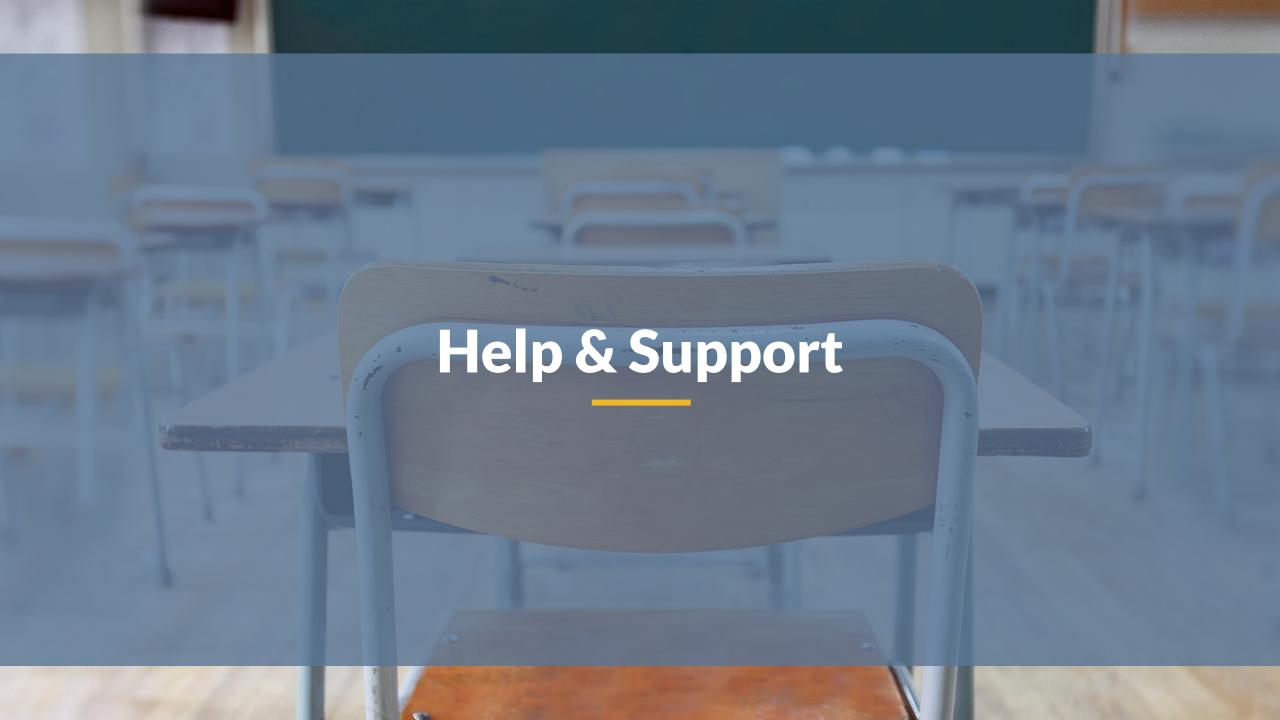

## **Help Documents and Training Videos**

#### https://support.schooldata.net/hc/en-us

integrate their data into our applications. For example, we worked with R...

continues to be an are for both parents

#### **ALE Management**

The ALE Management Application is a powerful, flexible tool that focuses on compliance with state guidelines, but all...

Attendance

Washington's OSPI "punitive" absence stra and draining for s

Chart Manager

Class

#### **ALE Help Documents for Office Staff**

ALE Application: Assigning/Editing User Permissions

ALE: Managing Parent Accounts

ALE Application: Data Admin Date Settings

ALE Application: Student Attendance Report

ALE app: Mass Initialize Student Learning Plans

ALE app: Mass Editing Student Learning Plans

See all 30 articles

#### **ALE Release Notes**

ALE 3-5-21 Release Notes

ALE 1-22-21 Release Notes

ALE 12-4-20 Release Notes

#### **ALE Help Documents for Parents/Guardians**

ALE Application For Parents: Login Instructions

ALE Application for Parents: Viewing the Student Learning

ALE Application for Parents: Registering for Classes

ALE Application for Parents: Proposed Courses

ALE Application for Parents: Providing Feedback for Monthly Progress

ALE Application for Parents: Class Interest Survey

#### ALE Videos

Videos from Past ALE Training Opportunities

## ALE: Providing Input For Monthly Progress

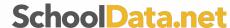

### **HELP DESK**

Access via the "?" in the application

Email support@schooldata.net

• Call (509) 688-9536

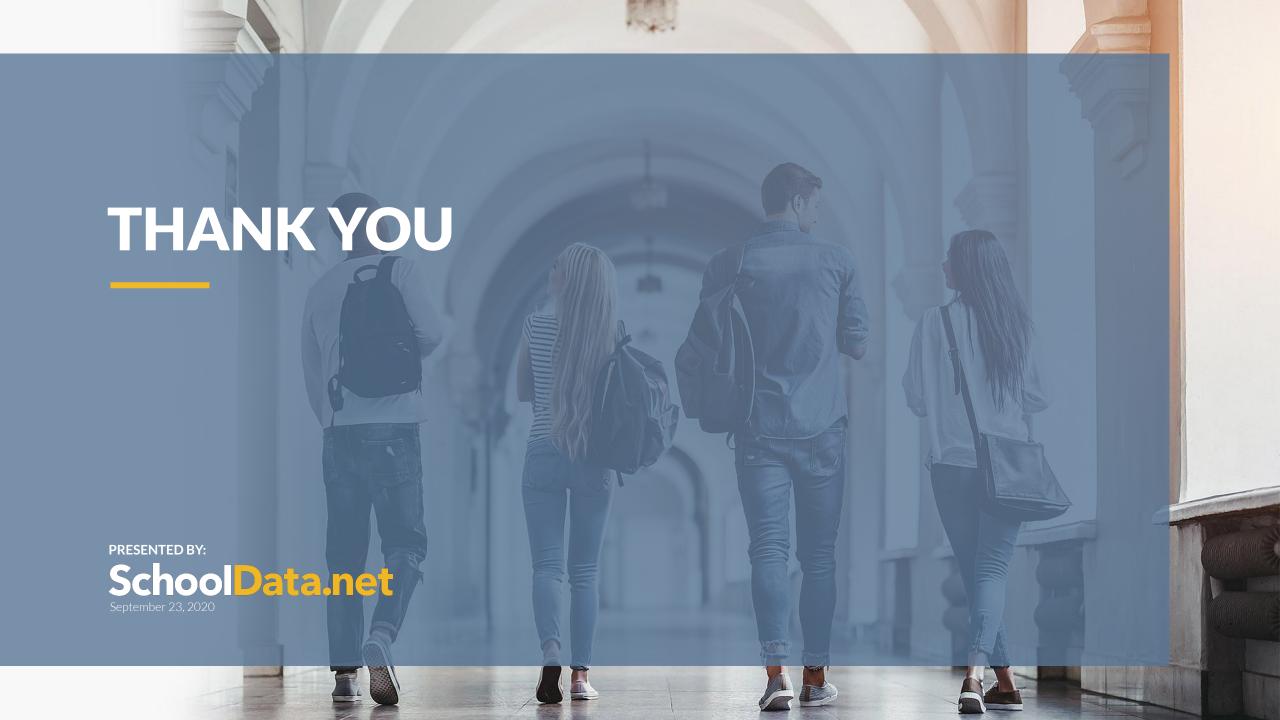

# **Questions?**

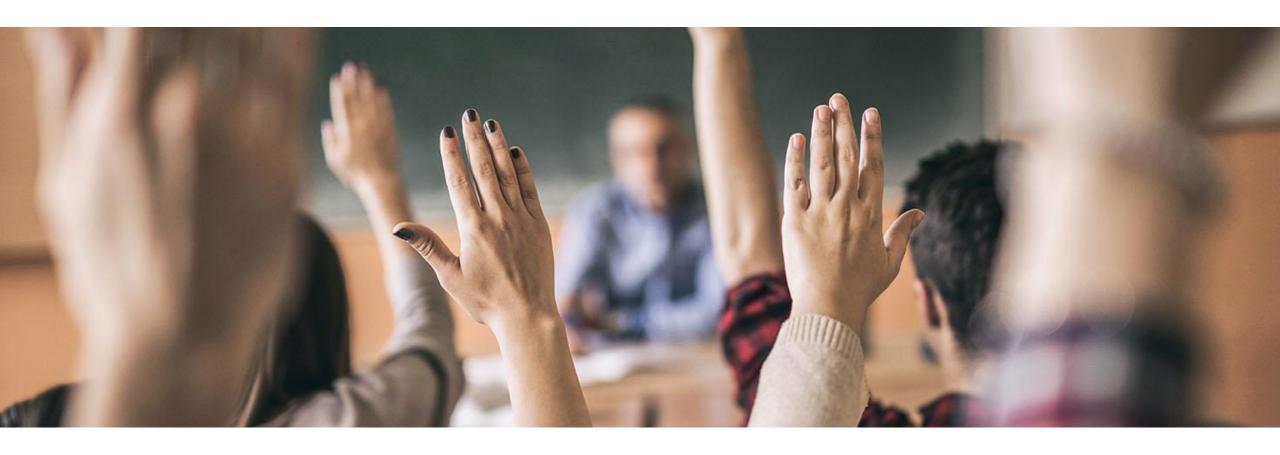